[wlan](https://zhiliao.h3c.com/questions/catesDis/163)接入 [AAA](https://zhiliao.h3c.com/questions/catesDis/190) [Portal](https://zhiliao.h3c.com/questions/catesDis/193) [iMC](https://zhiliao.h3c.com/questions/catesDis/685) **[卞朋朋](https://zhiliao.h3c.com/User/other/261)** 2016-12-12 发表

本文档介绍使用HTTPS协议进行Portal认证的典型配置。

本文档不严格与具体软、硬件版本对应,如果使用过程中与产品实际情况有差异,请参考相关产品手 册, 或以设备实际情况为准。

本文档中的配置均是在实验室环境下进行的配置和验证,配置前设备的所有参数均采用出厂时的缺省 配置。如果您已经对设备进行了配置,为了保证配置效果,请确认现有配置和以下举例中的配置不冲 突。

本文档假设您已了解Portal认证的特性。

普通portal认证组网(图略)。

- 1. 无线portal认证 (与http协议的portal认证配置一致,略)。
- 2. 服务器侧配置(适用于集中式部署,分布式部署请看文章最后注意事项)。

2.1在服务器上,打开监控代理,停止jserver。

2.2将server.keystore文件拷贝到目录\iMC\client\security下,修改文件\iMC\client\conf\server.xml 中的内容。如下图红色框内容,其中keystoreFile为文件路径, keystorePass为密码, 该keystore文 件的密码为iMC123456。

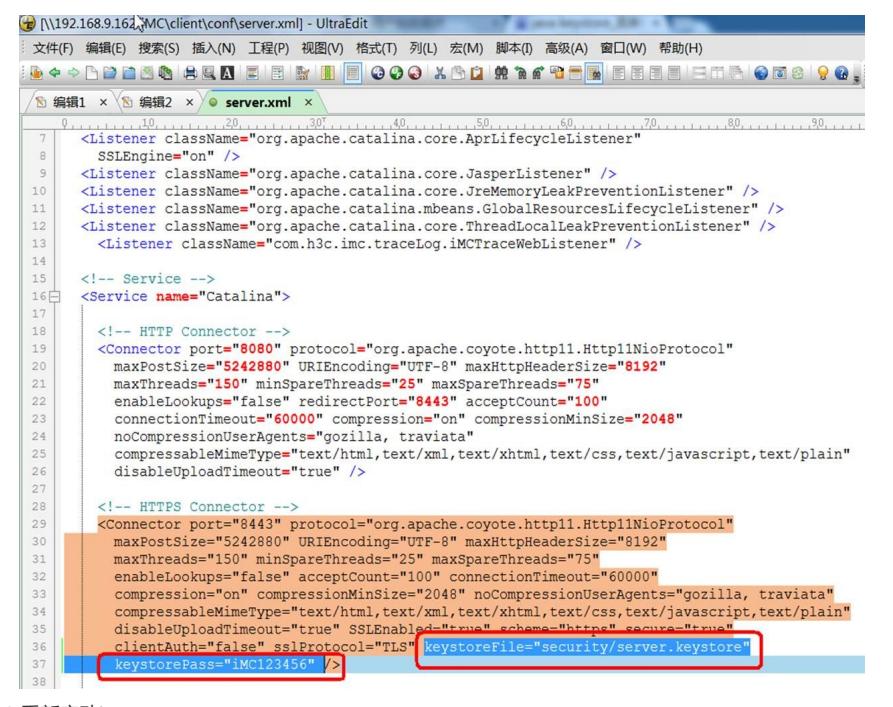

2.3 重新启动jserver。

3. 修改iMC侧配置。将iMC侧端口组信息配置下的协议类型修改为HTTPS。

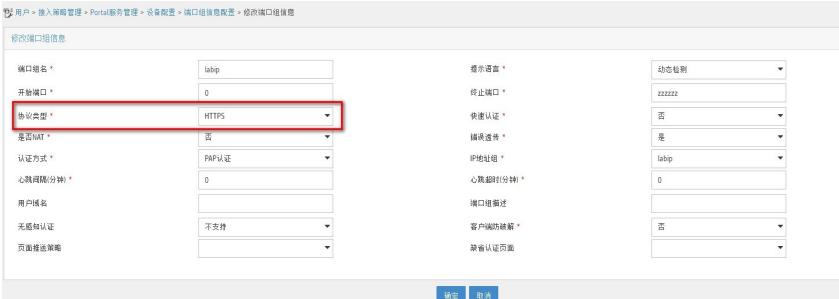

4. 认证过程

4.1 智能终端认证

浏览器首先会提示无法验证服务器信息

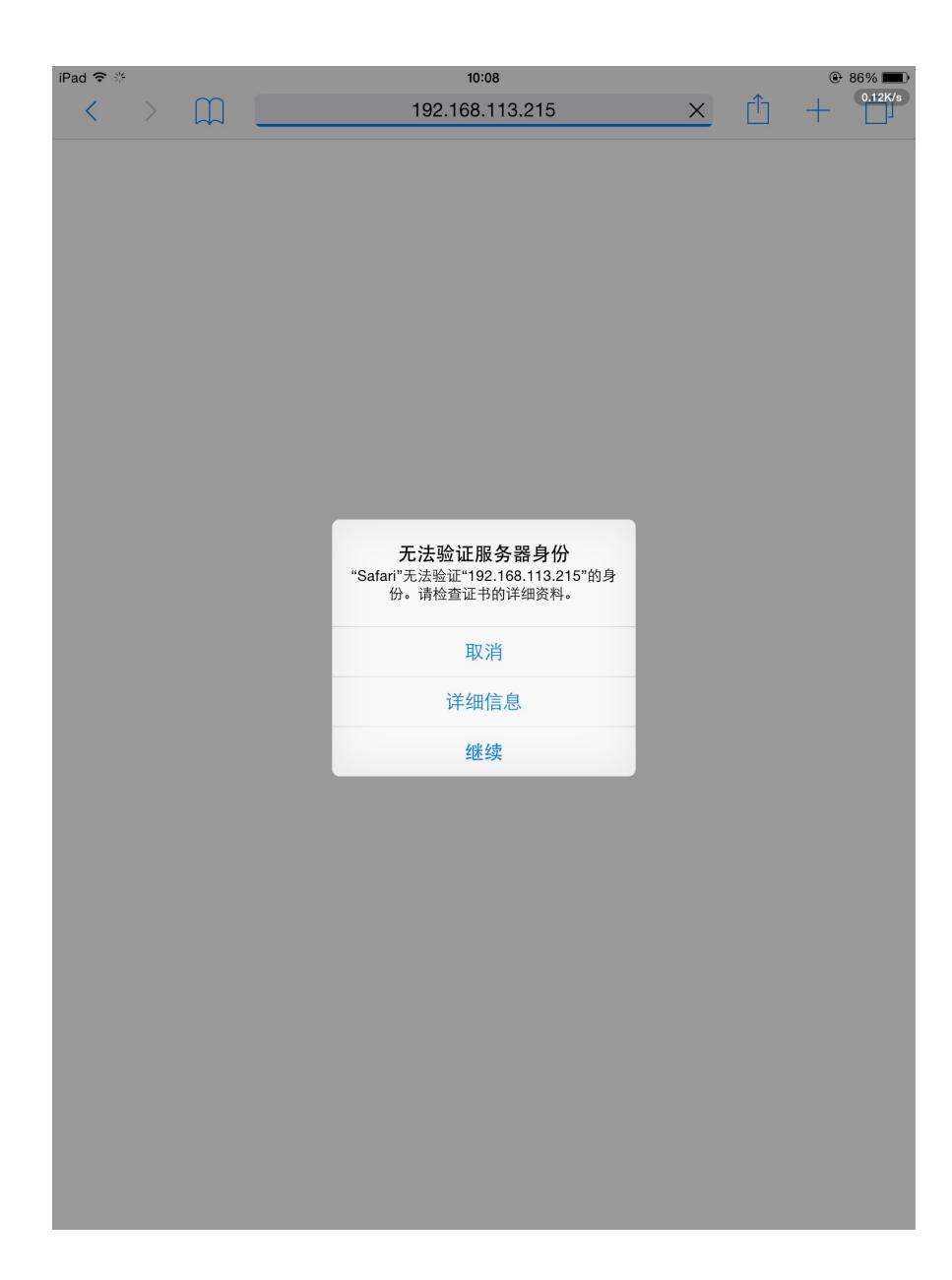

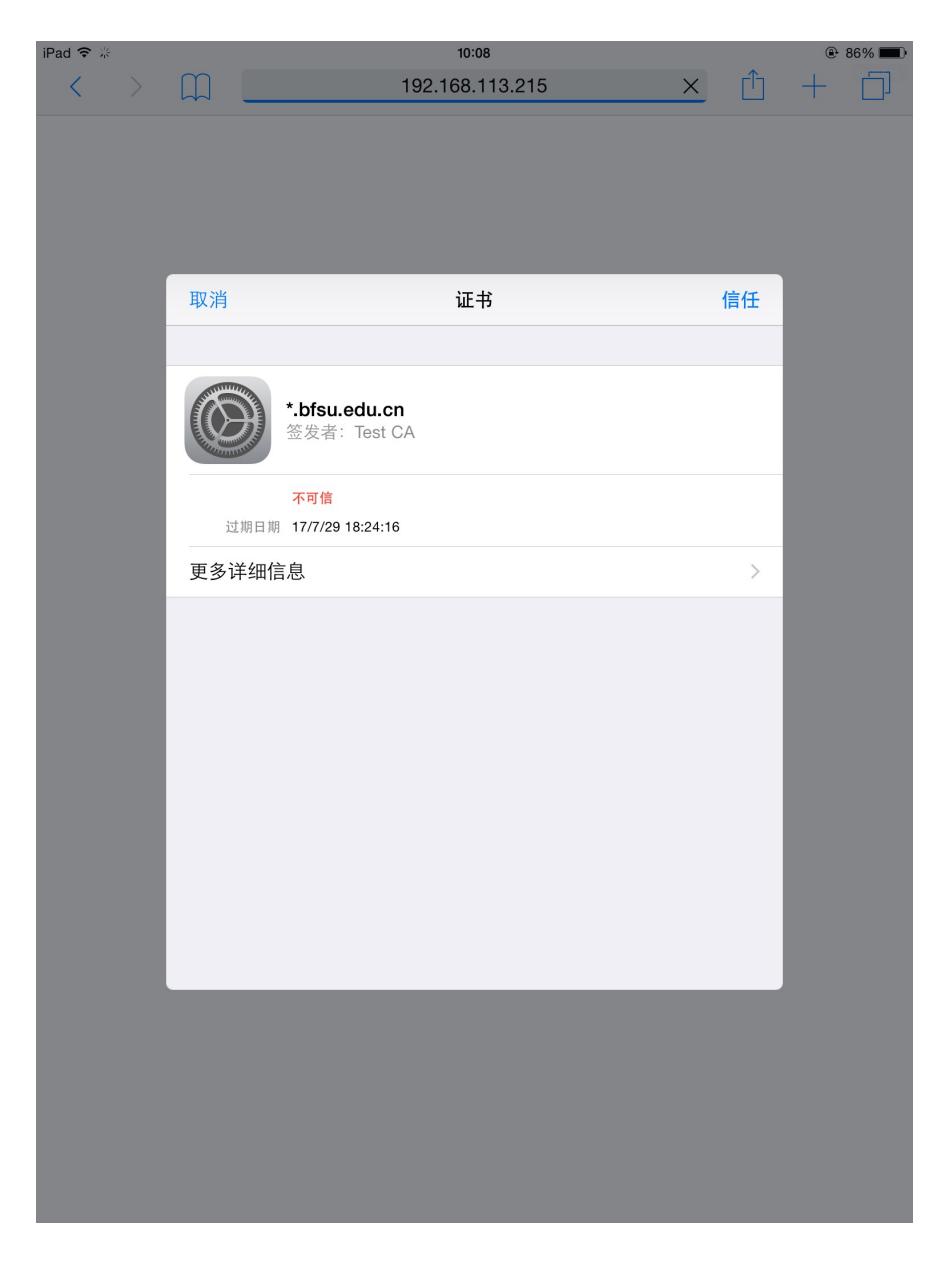

## 选择信任证书之后就可以进行portal认证。

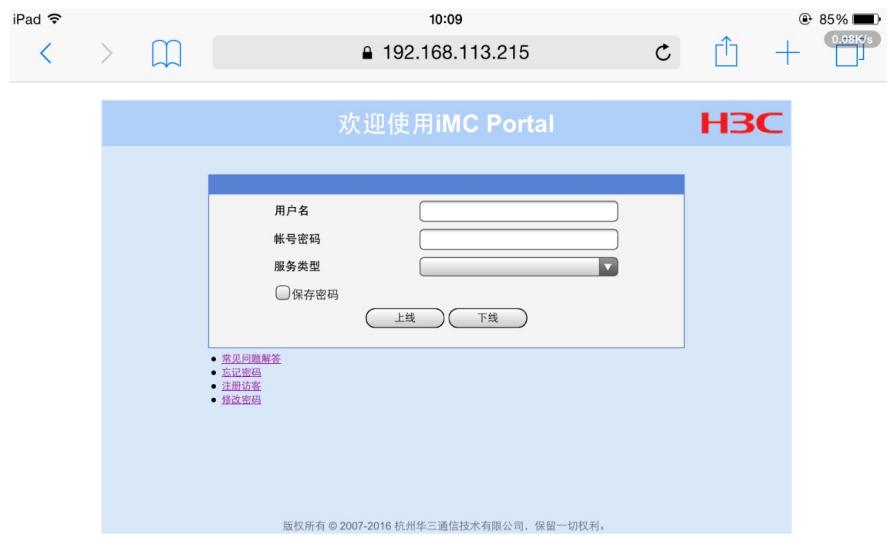

4.2 PC测试

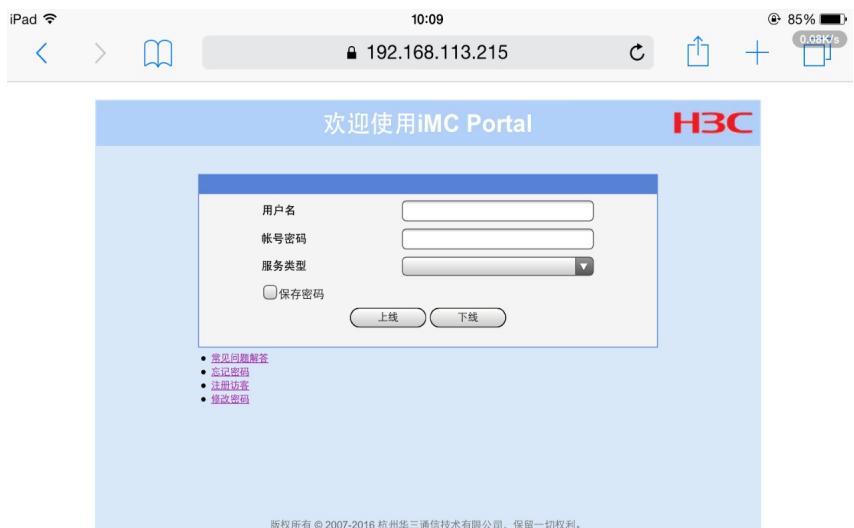

## 选择继续浏览此网站

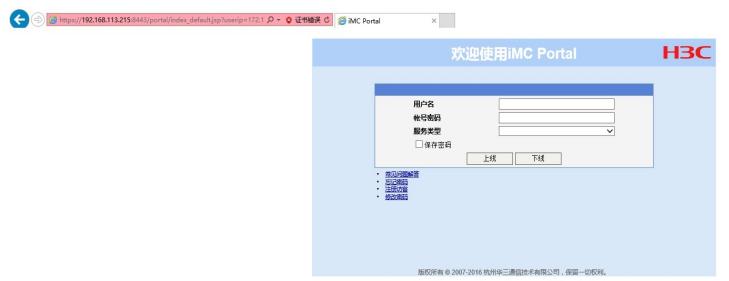

- 1. 在设备上配置portal server的URL时, 依旧配置[http://ip:port/portal](#page-1-0)而非HTTPS。
- 2. 如何获取server.keystore: 提供服务器证书/私钥, 服务器根证书/私钥, 然后由研发进行转换。
- 3. 如何能够弹出不信任页面:证书是微软受信任的证书机构颁发的才可以。
- 4. 如果是分布式部署portal server的话,主服务器不需要进行server.keystore的复制以及server.xm l的修改,只需要修改从服务器,但要注意,从服务器修改之后,一定要重启一下web server。